# **Configure System nve infra-vlans in VXLAN BGP EVPN on Cisco Nexus 9000 Switches**

## **Contents**

**Introduction Prerequisites Requirements** Components Used Use Cases Orphan port on a Leaf Switch in vPC Failure of uplink on a Leaf Switch in vPC Border Leaf Switches in vPC Bud node **Configure** Network Diagram **Configurations Verify Troubleshoot** 

## **Introduction**

This document describes the purpose of the system nve infra-vlans command in Virtual Extensible LAN Border Gateway Protocol Ethernet VPN (VXLAN BGP EVPN) fabrics based on Cisco Nexus 9000 Switches which run the NX-OS Operating System.

When Nexus 9000 switches are configured as VXLAN Leaf Switches also known as VXLAN Tunnel End Points (VTEP) in virtual Port Channel (vPC) domain, you must have a backup Layer 3 Routing adjacency in between them over the vPC peer-link with the use of an interface vlan. This VLAN must be local to the switches, not stretched across the VXLAN fabric and belong to the Default VRF (Global Routing Table).

Ensure the system nve infra-vlans command is in place on Nexus 9000 platforms with CloudScale ASIC (Tahoe) like the Nexus 9300 Switches which end in EX, FX and FX2 to specify the VLAN can act as an uplink and properly forward the frames with VXLAN encapsulation over the vPC peer-link.

**Note**: This document is not applicable to Cisco Nexus 9000 Switches which run in Application Centric Infrastructure (ACI) mode and managed by the Cisco Application Policy Infrastructure Controller (APIC).

## **Prerequisites**

## **Requirements**

Cisco recommends that you have knowledge of these topics:

- Nexus NX-OS Software
- VXLAN BGP EVPN

## **Components Used**

The information in this document is based on these software and hardware versions:

- Cisco N9K-C93180YC-EX
- NXOS version  $7.0(3)$  $17(6)$

The information in this document was created from the devices in a specific lab environment. All of the devices used in this document started with a cleared (default) configuration. If your network is live, ensure that you understand the potential impact of any command.

**Note**: This document makes use of the terms Leaf Switch, VTEP and ToR interchangeably.

## **Use Cases**

The next use cases show when it is required to configure the system nve infra-vlans command. In all of them, the allocated VLAN 777 needs to be defined as part of the system nve infra-vlans command and be used to instantiate a Layer 3 Routing backup adjacency over the vPC peer-link. This VLAN 777 needs to be part of the Default VRF (Global Routing Table).

**Note**: These use cases describe the common scenario of an end-host or Routers physically connected directly to the Cisco Nexus 9000 VXLAN Leaf or Border Leaf Switches. Similarly, these use cases apply in case of a Layer 2 Switch or bridge is in between the Nexus 9000 Leaf Switches and the end-host or Routers.

## **Orphan port on a Leaf Switch in vPC**

This use case depicts an end-host inside the fabric (Host-A) connected to a single Cisco Nexus 9000 VXLAN Leaf Switch part of a vPC domain. This is known as an Orphan Port connection. As part of Routing, traffic generated by an end-host connected to any other Leaf Switch in the fabric is destined, in the underlay, to the NVE Anycast IP address (10.12.12.12) own simultaneously by both Leaf Switches in vPC (Switch Leaf A and Switch Leaf B). This is to take advantage of all Leaf-to-Spine uplinks with the use of Equal Cost Multi-Path (ECMP) Routing. In this scenario, after passing through the Spine, VXLAN frames destined to Host-A may hash to Leaf B which has no direct connection to Host-A. The system nve infra-vlans and backup Routing is required for the traffic to traverse the vPC peer-link.

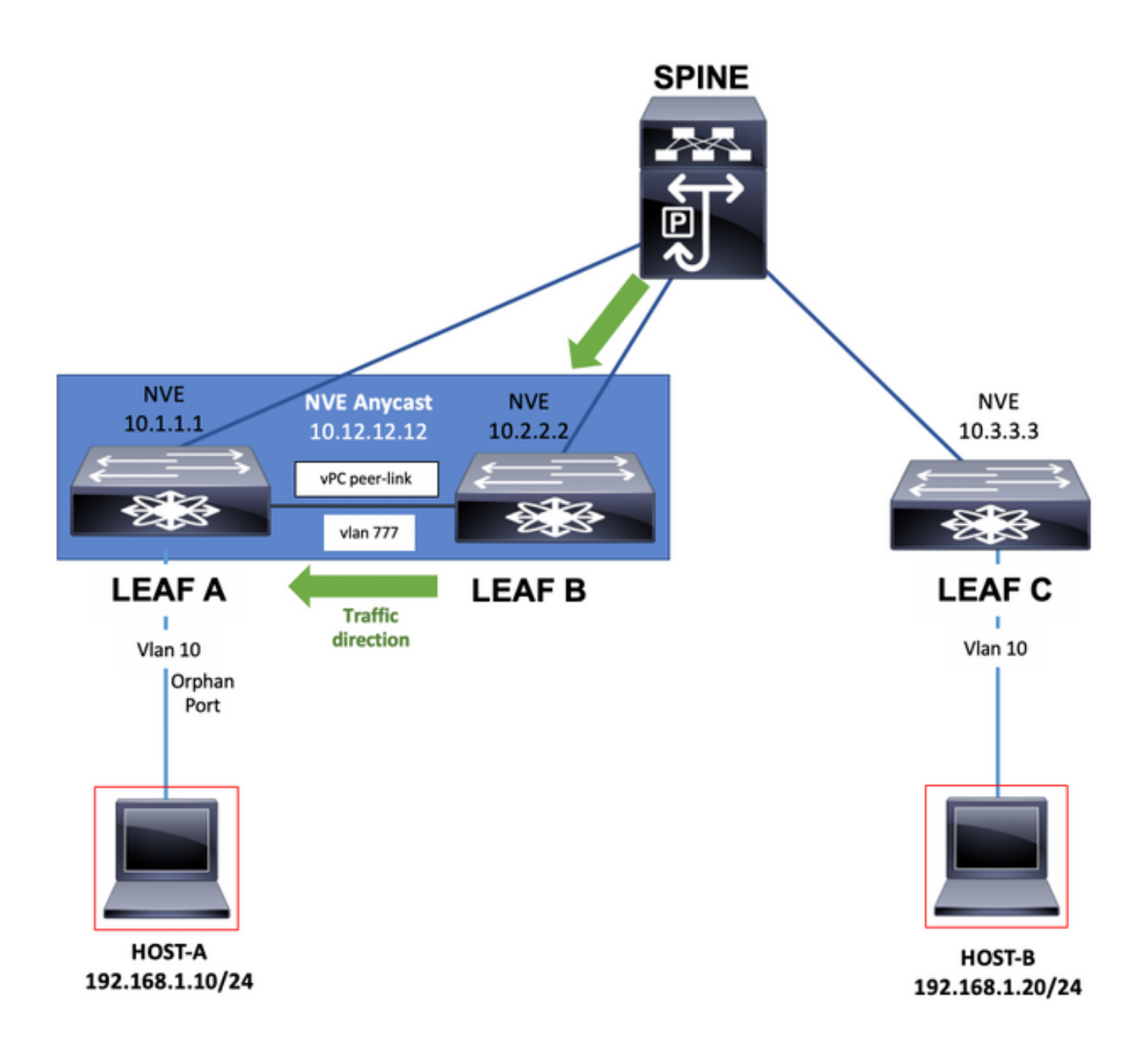

## **Failure of uplink on a Leaf Switch in vPC**

In this use case, the end-host (Host-A) inside the fabric is dual homed to both Cisco Nexus 9000 VXLAN Leaf Switches in a vPC domain. However, in case of failure of all the uplinks on any of the Leaf switches in vPC which can completely isolate it from the Spine switches, the system nve infra-vlans and backup Routing is required for the traffic to traverse the vPC peer-link which is now the only possible path towards the Spine. For instance, the diagram shows Host-A's traffic has hashed its frame to the isolated switch Leaf A. The frame now has to traverse the vPC peer-link.

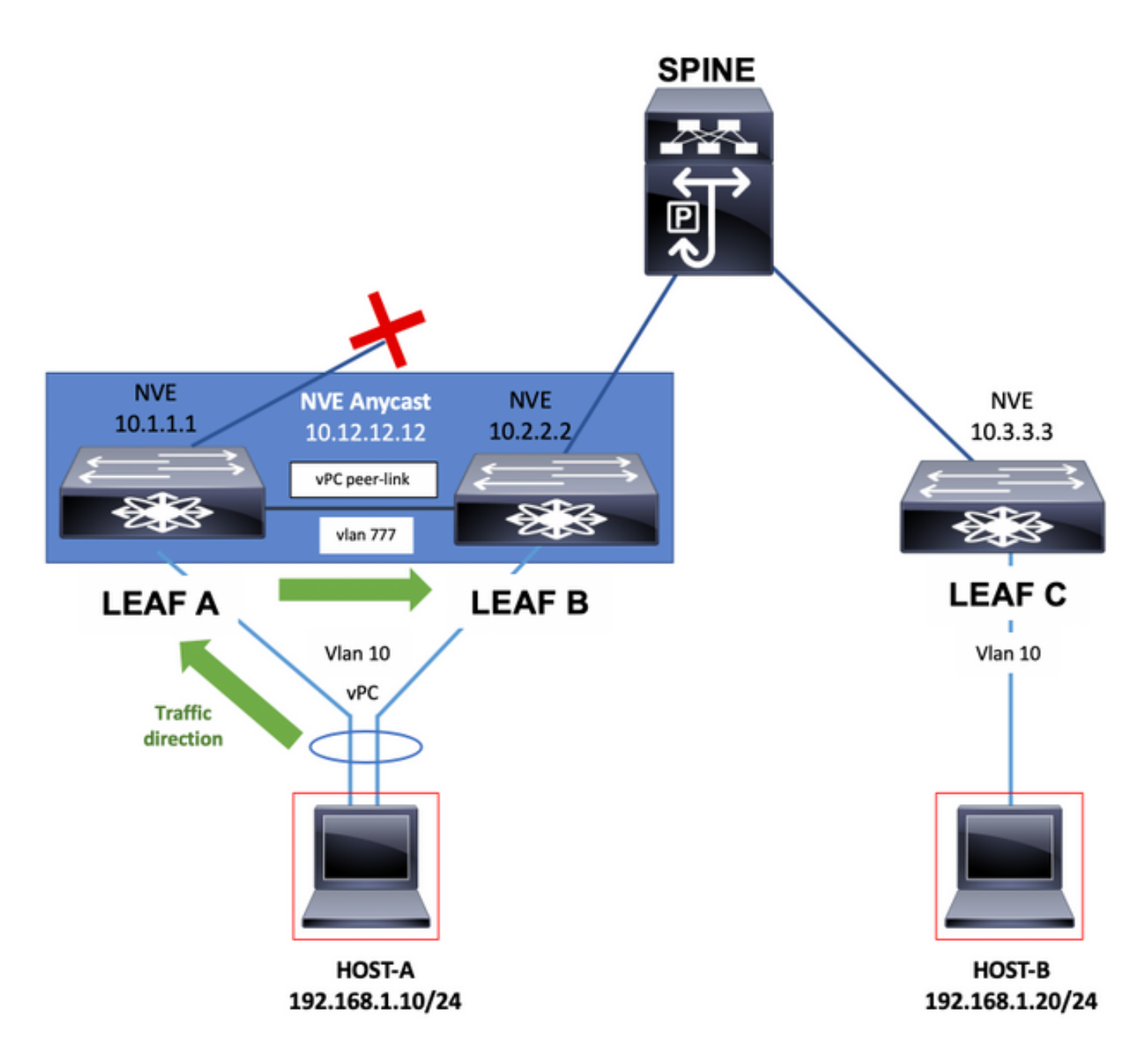

## **Border Leaf Switches in vPC**

Border Leaf switches which provide connectivity out of the VXLAN fabric by the exchange of network prefixes with External Routers, can be in vPC.

This connectivity to External Routers can abstractly be seen as connectivity to the WAN.

Border Leaf switches with connectivity to the WAN could end up single homed in the case of link failure. In such event the system nve infra-vlans and backup Routing is required for the traffic to traverse the vPC peer-link as shown in the next diagram.

**Note**: For the next examples, additionally to the VLAN in Global Routing Table, there must be a VLAN part of the Tenant-VRF which base the exchange of network prefixes with the use of Static Routes or a Routing Protocol between the Border Leaf switches over the vPC peer-link. This is required in order to populate the Tenant-VRF Routing Table.

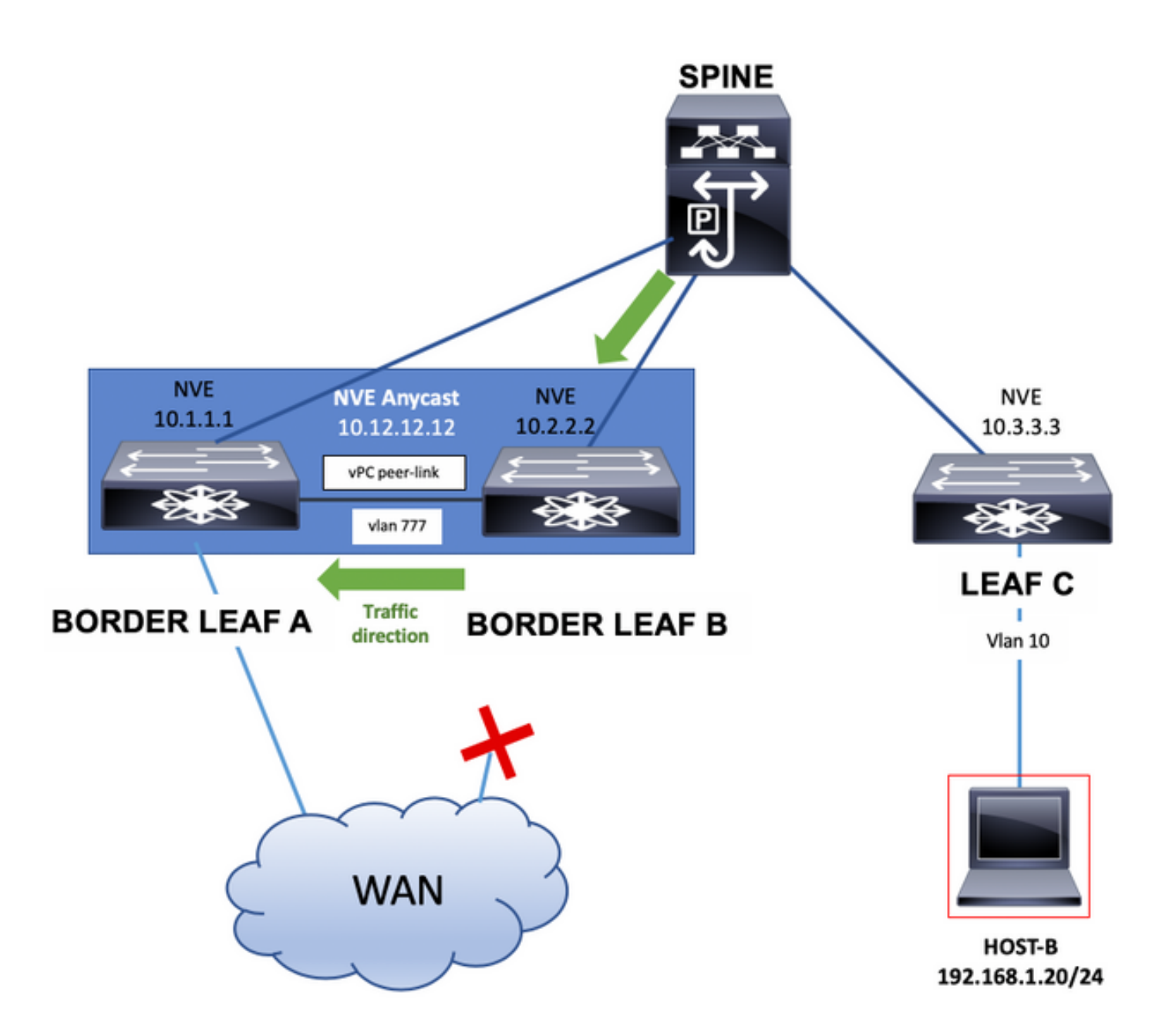

Border Leaf Switches can also advertise interface loopbacks over the vPC peer-link with the use of Static Routes or a Routing Protocol instantiated in a Tenant-VRF. This traffic will be carried over the vPC peer-link as well.

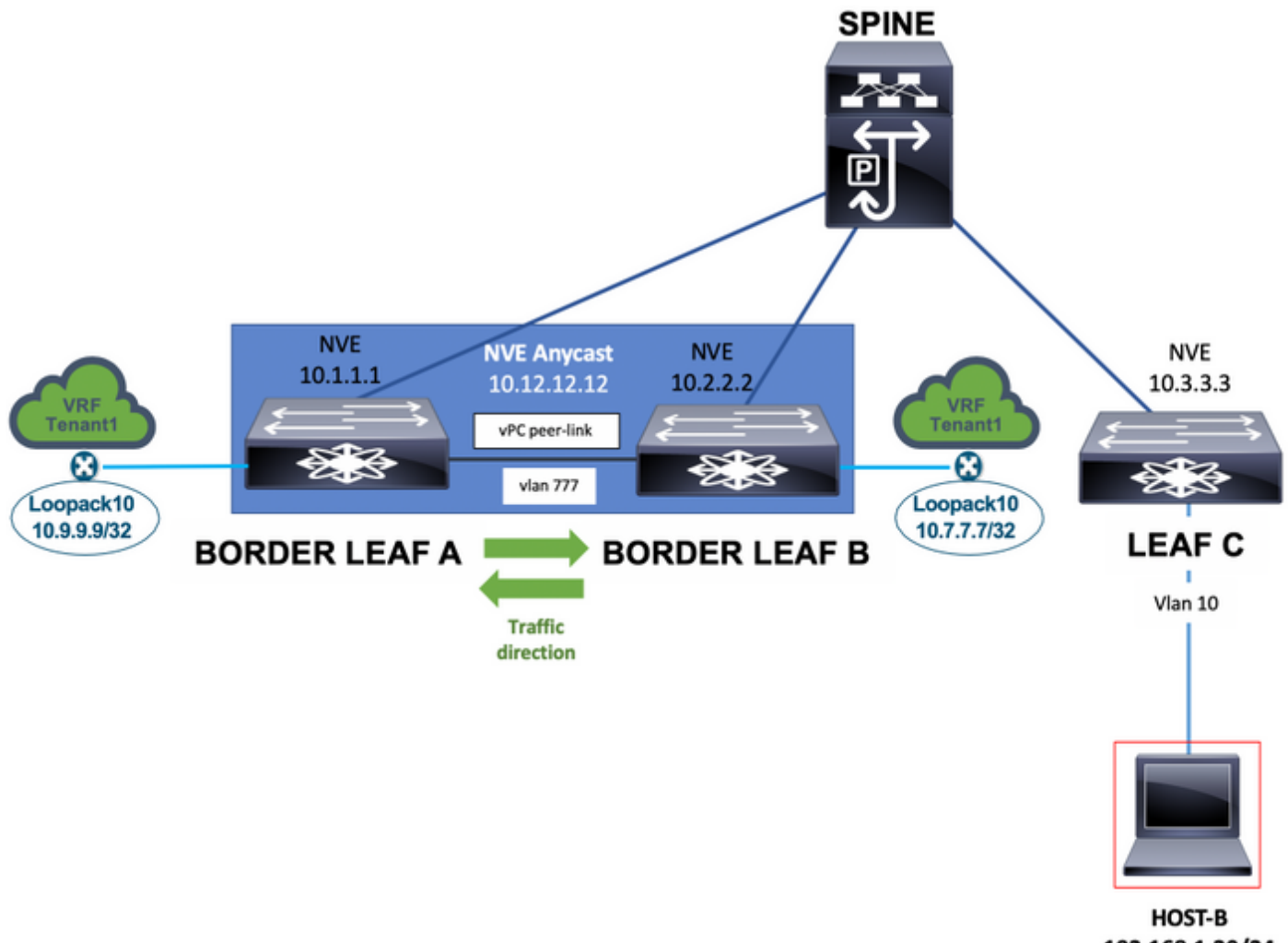

192.168.1.20/24

Finally, External Routers single home connected to Border Leaf switches can advertise network prefixes which can be required to have the vPC peer-link in the path of the network traffic as seen in the next diagram.

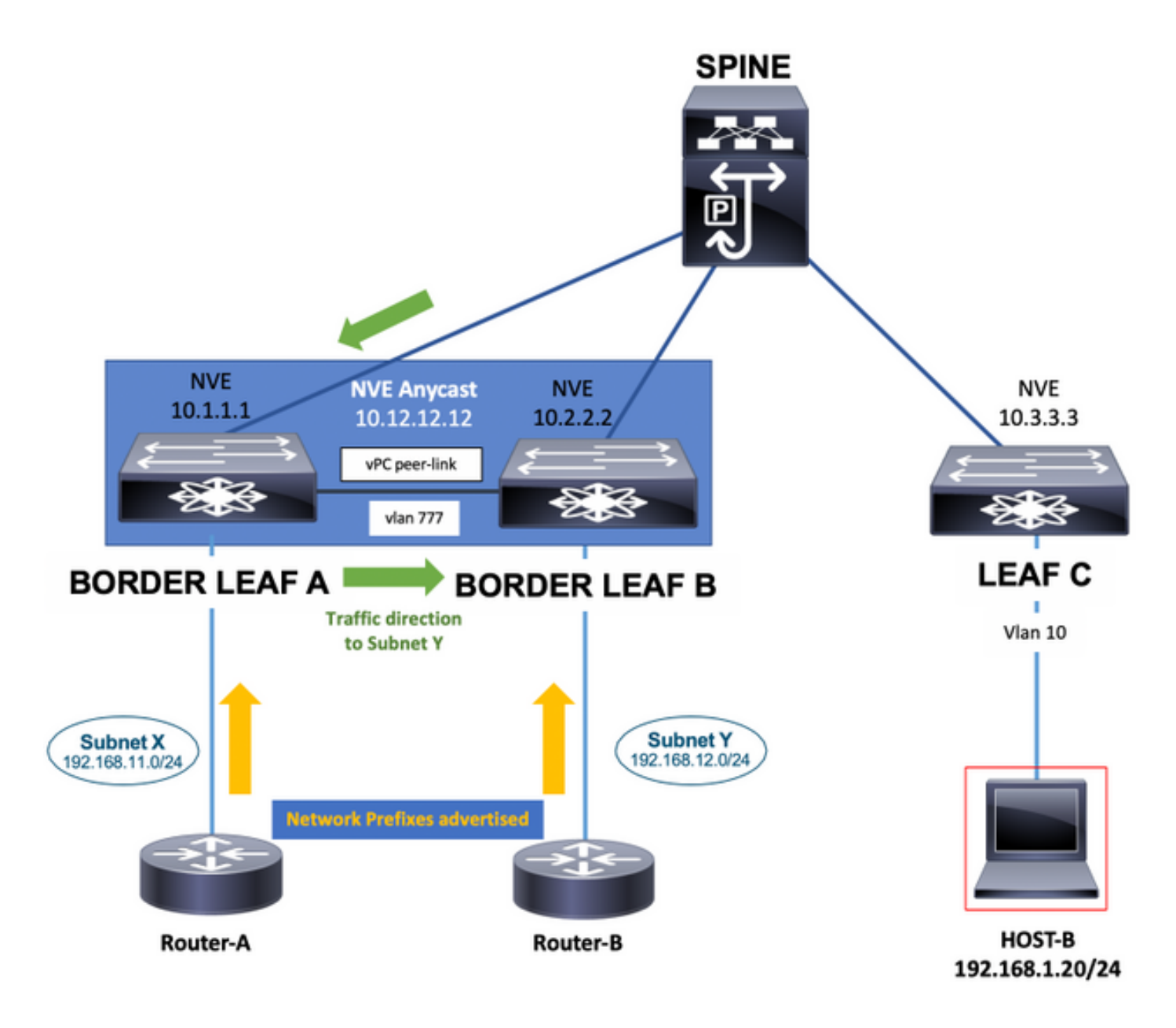

## **Bud node**

In the Bud node use case, there can be a Hardware or Software based VTEP connected to the Cisco Nexus 9000 VXLAN Leaf Switches. This VTEP can send to the Leaf Switches VXLAN encapsulated traffic. The VLAN used for connectivity with this Hardware or Software VTEP must be added to to the system nve infra-vlans command.

In this case, it is VLAN 10 additionally to VLAN 777.

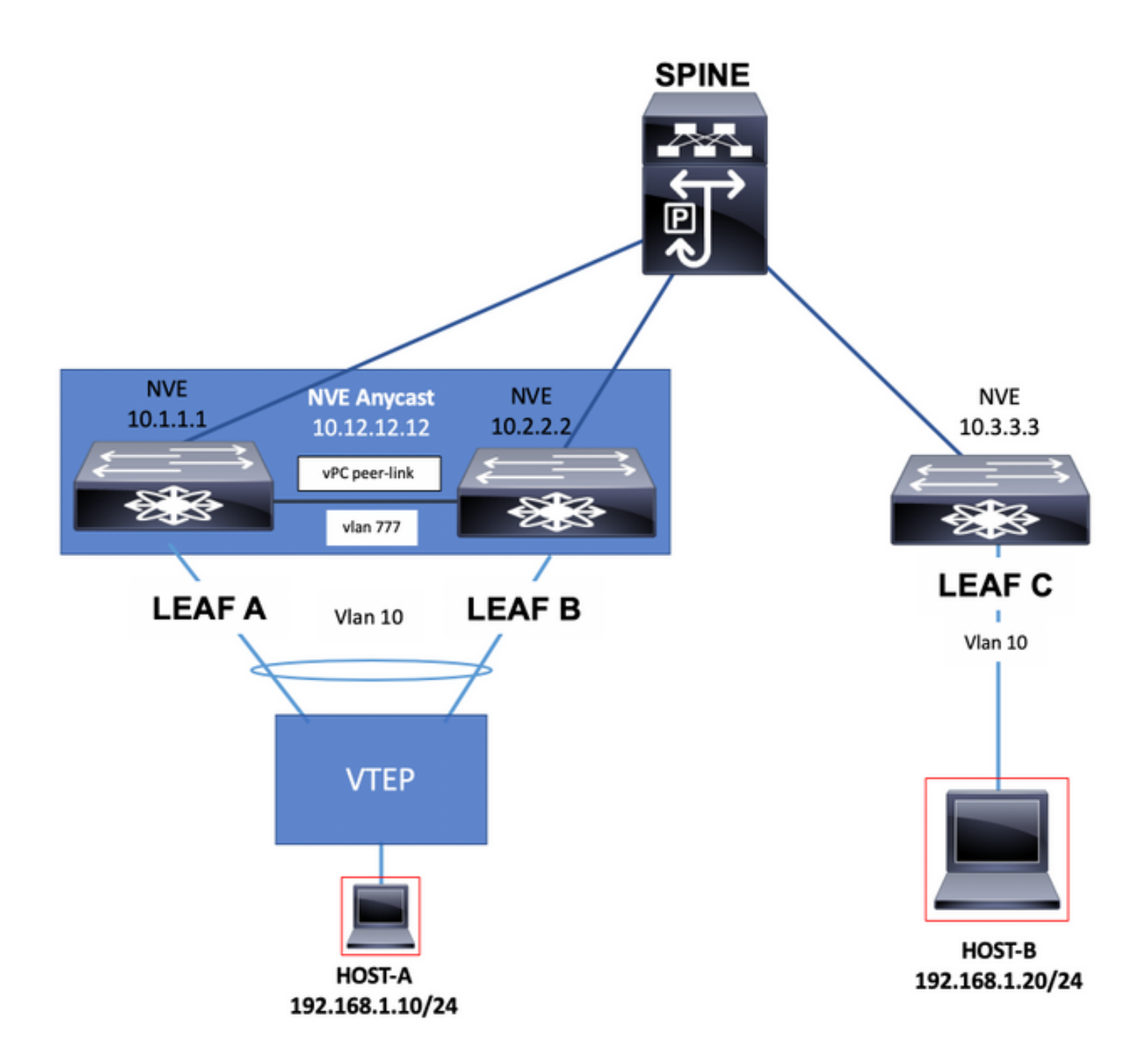

## **Configure**

In this scenario, LEAF A and LEAF B are VTEPs in vPC.

Vlan 777 has been chosen to participate in the underlay Routing Protocol which in this case is Open Shortest Path First (OSPF).

On each LEAF A and LEAF B switches, OSPF has formed an adjacency with the SPINE switch over the uplink and between them over the vPC peer-link.

OSPF or Intermediate System-to-Intermediate System (IS-IS) can be the Routing Protocol in use in the underlay.

**Note**: No **vn-segment** command is configured under **vlan** 777 configuration section. This indicates the vlan is not stretched across the VXLAN fabric and it is local in the Switches.

Add the **system nve infra-vlans** command in global configuration mode and chose vlan 777 since it is the vlan used for the underlay OSPF adjacency.

**Note**: The **system nve infra-vlans** is only required on Nexus 9000 with CloudScale ASIC (Tahoe) like the Nexus 9300 which ends in EX, FX and FX2.

#### **LEAF A**

```
LEAF_A# show ip ospf neighbors
 OSPF Process ID 1 VRF default
 Total number of neighbors: 2
 Neighbor ID Pri State Up Time Address Interface
 10.255.255.254 1 FULL/ - 00:02:52 10.255.255.254 Eth1/6
 10.255.255.2 1 FULL/ - 02:16:10 10.1.2.2 Vlan777
```

```
LEAF_A#
```
LEAF\_A# show running-config vlan 777 !Command: show running-config vlan 777 !Running configuration last at: Tue Jul 16 19:45:24 2019 !Time: Tue Jul 16 19:48:46 2019 version 7.0(3)I7(6) Bios:version 07.65 vla vlan 777 name BACKUP\_VLAN\_ROUTING\_NVE\_INFRA LEAF\_A#

LEAF\_A# show running-config interface vlan 777 !Command: show running-config interface Vlan777 !Running configuration last done at: Tue Jul 16 19:45:24 2019 !Time: Tue Jul 16 19:46:33 2019 version 7.0(3)I7(6) Bios:version 07.65 interface Vlan777 no shutdown no ip redirects ip address 10.1.2.1/24 no ipv6 redirec ospf network point-to-point ip router ospf 1 area 0.0.0.0 LEAF\_A#

LEAF\_A# configure terminal Enter configuration commands, one per line. End with CNTL/Z. LEAF\_A(config)# **system nve infra-vlans** ?

 $\langle$ 1-3967> VLAN ID 1-4094 or range(s): 1-5, 10 or 2-5,7-19 (The range of vlans configured must not exc 512)

LEAF\_A(config)# **system nve infra-vlans** 777 LEAF\_A(config)#

#### **LEAF B**

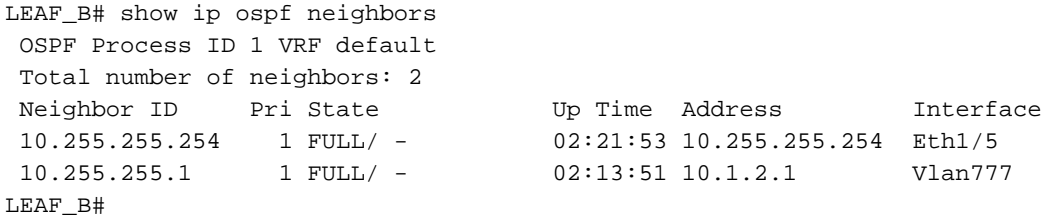

LEAF\_B# show running-config vlan 777 !Command: show running-config vlan 777 !Running configuration last at: Tue Jul 16 18:17:29 2019 !Time: Tue Jul 16 19:49:19 2019 version 7.0(3)I7(6) Bios:version 07.65 vla vlan 777 name BACKUP\_VLAN\_ROUTING\_NVE\_INFRA LEAF\_B#

LEAF\_B# sh running-config interface vlan 777 !Command: show running-config interface Vlan777 !Running configuration last done at: Tue Jul 16 18:17:29 2019 !Time: Tue Jul 16 19:48:14 2019 version 7.0(3)I7(6) Bios:version 07.65 interface Vlan777 no shutdown no ip redirects ip address 10.1.2.2/24 no ipv6 redirec ospf network point-to-point ip router ospf 1 area 0.0.0.0 LEAF\_B#

LEAF\_B# configure terminal Enter configuration commands, one per line. End with CNTL/Z. LEAF\_B(config)# **system nve infra-vlans** ?

 $\langle$ 1-3967> VLAN ID 1-4094 or range(s): 1-5, 10 or 2-5,7-19 (The range of vlans configured must not exc 512)

LEAF\_B(config)# **system nve infra-vlans** 777 LEAF\_B(config)#

**Note**: You must not configure certain combinations of infra-VLANs. For example, 2 and 514, 10 and 522, which are 512 apart.

### **Network Diagram**

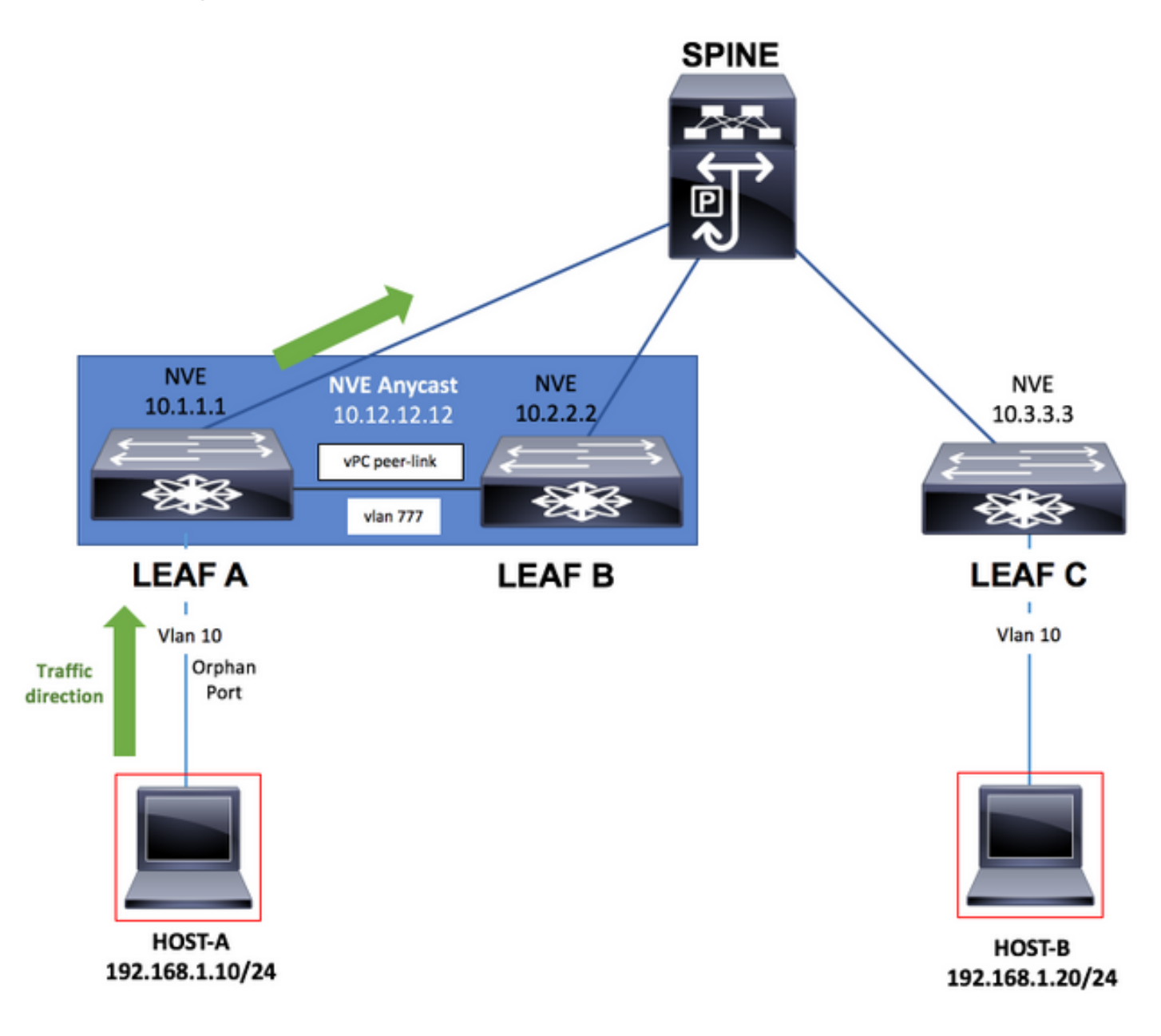

## **Configurations**

### **LEAF A**

```
configure terminal
!
hostname LEAF_A
!
nv overlay evpn
feature ospf
feature bgp
feature interface-vlan
feature vn-segment-vlan-based
feature nv overlay
```

```
feature vpc
feature lacp
!
vlan 10
   name VLAN_10_VRF_RED
   vn-segment 1000
vlan 100
   name L3_VNI_VRF_RED
   vn-segment 10000
vlan 777
   name BACKUP_VLAN_ROUTING_NVE_INFRA
!
vpc domain 1
   peer-keepalive destination 10.82.140.99 source 10.82.140.98 vrf management
   peer-switch
   peer-gateway
   layer3 peer-router
!
interface Ethernet1/1
   switchport
   switchport mode trunk
   channel-group 1 mode active
   no shutdown
!
interface Port-Channel1
   vpc peer-link
   no shutdown
!
interface Vlan777
no shutdown
no ip redirects
ip address 10.1.2.1/24
no ipv6 redirects
ip ospf network point-to-point
ip router ospf 1 area 0.0.0.0
! fabric forwarding anycast-gateway-mac 000a.000b.000c ! vrf context RED vni 10000 rd auto address-family
ipv4 unicast route-target both auto route-target both auto evpn ! interface Ethernet1/6 description TO
no switchport medium p2p ip unnumbered loopback1 ip ospf network point-to-point ip router ospf 1 area 0.0.0.0
no shutdown ! interface Ethernet1/54 description TO HOST-A switchport switchport access vlan 10 spannin
port type edge no shutdown ! interface loopback0 description NVE LOOPBACK ip address 10.1.1.1/32 ip add
10.12.12.12/32 secondary ip router ospf 1 area 0.0.0.0 interface loopback1 description OSPF & BGP ID ip
address 10.255.255.1/32 ip router ospf 1 area 0.0.0.0 ! interface Vlan100 no shutdown vrf member RED no
redirects
ip forward
no ipv6 redirects ! interface Vlan10 no shutdown vrf member RED ip address 192.168.1.1/24 fabric forwar
```
mode anycast-gateway ! interface nvel host-reachability protocol bgp source-interface loopback0 member 1000 ingress-replication protocol bgp member vni 10000 associate-vrf no shutdown ! router ospf 1 router-id 10.255.255.1 ! router bgp 65535 router-id 10.255.255.1 address-family ipv4 unicast address-family l2vpn evpn neighbor 10.255.255.254 remote-as 65535 update-source loopback1 address-family ipv4 unicast address-family l2vpn evpn send-community send-community extended vrf RED address-family ipv4 unicast advertise l2vpn e evpn vni 1000 l2 rd auto route-target import auto route-target export auto ! end

#### **LEAF B**

```
configure terminal
!
hostname LEAF_B
!
nv overlay evpn
feature ospf
feature bgp
```

```
feature interface-vlan
feature vn-segment-vlan-based
feature nv overlay
feature vpc
feature lacp
!
vlan 10
   name VLAN_10_VRF_RED
   vn-segment 1000
vlan 100
   name L3_VNI_VRF_RED
   vn-segment 10000
vlan 777
   name BACKUP_VLAN_ROUTING_NVE_INFRA
!
vpc domain 1
   peer-keepalive destination 10.82.140.98 source 10.82.140.99 vrf management
   peer-switch
   peer-gateway
   layer3 peer-router
!
interface Ethernet1/1
   switchport
   switchport mode trunk
   channel-group 1 mode active
   no shutdown
!
interface Port-Channel1
   vpc peer-link
   no shutdown
!
interface Vlan777
no shutdown
no ip redirects
ip address 10.1.2.2/24
no ipv6 redirects
ip ospf network point-to-point
ip router ospf 1 area 0.0.0.0
! fabric forwarding anycast-gateway-mac 000a.000b.000c ! vrf context RED vni 10000 rd auto address-fami
ipv4 unicast route-target both auto route-target both auto evpn ! interface Ethernet1/5 description TO
no switchport medium p2p ip unnumbered loopback1 ip ospf network point-to-point ip router ospf 1 area 0.0.0.0
no shutdown ! interface loopback0 description NVE LOOPBACK ip address 10.2.2.2/32 ip address 10.12.12.12/32
secondary ip router ospf 1 area 0.0.0.0 interface loopback1 description OSPF & BGP ID ip address
10.255.255.2/32 ip router ospf 1 area 0.0.0.0 ! interface Vlan100 no shutdown vrf member RED no ip redi
ip forward
no ipv6 redirects ! interface Vlan10 no shutdown vrf member RED ip address 192.168.1.1/24 fabric forwar
mode anycast-gateway ! interface nvel host-reachability protocol bgp source-interface loopback0 member
1000 ingress-replication protocol bgp member vni 10000 associate-vrf no shutdown ! router ospf 1 router-id
10.255.255.2 ! router bgp 65535 router-id 10.255.255.2 address-family ipv4 unicast address-family l2vpn evpn
neighbor 10.255.255.254 remote-as 65535 update-source loopback1 address-family ipv4 unicast address-family
l2vpn evpn send-community send-community extended vrf RED address-family ipv4 unicast advertise l2vpn e
evpn vni 1000 l2 rd auto route-target import auto route-target export auto ! end
LEAF C
configure terminal
```

```
!
hostname LEAF_C
!
nv overlay evpn
feature ospf
feature bgp
feature interface-vlan
feature vn-segment-vlan-based
feature nv overlay
```

```
!
vlan 10
   name VLAN_10_VRF_RED
   vn-segment 1000
vlan 100
   name L3_VNI_VRF_RED
   vn-segment 10000
vlan 777
   name BACKUP_VLAN_ROUTING_NVE_INFRA
!
fabric forwarding anycast-gateway-mac 000a.000b.000c
!
vrf context RED
   vni 10000
   rd auto
   address-family ipv4 unicast
     route-target both auto
     route-target both auto evpn
!
interface Ethernet1/1
   description TO SPINE
   no switchport
   medium p2p
   ip unnumbered loopback1
   ip ospf network point-to-point
   ip router ospf 1 area 0.0.0.0
   no shutdown
!
interface Ethernet1/49
   description TO HOST-A
   switchport
   switchport access vlan 10
   spanning-tree port type edge
   no shutdown
!
interface loopback0
   description NVE LOOPBACK
   ip address 10.3.3.3/32
   ip router ospf 1 area 0.0.0.0
!
interface loopback1
   description OSPF & BGP ID
   ip address 10.255.255.3/32
   ip router ospf 1 area 0.0.0.0
!
interface Vlan100
   no shutdown
   vrf member RED
   no ip redirects
ip forward
no ipv6 redirects ! interface Vlan10 no shutdown vrf member RED ip address 192.168.1.1/24 fabric forwar
mode anycast-gateway ! interface nvel host-reachability protocol bgp source-interface loopback0 member
1000 ingress-replication protocol bgp member vni 10000 associate-vrf no shutdown ! router ospf 1 router-id
10.255.255.3 ! router bgp 65535 router-id 10.255.255.3 address-family ipv4 unicast address-family l2vpn evpn
```
neighbor 10.255.255.254 remote-as 65535 update-source loopback1 address-family ipv4 unicast address-family l2vpn evpn send-community send-community extended vrf RED address-family ipv4 unicast advertise l2vpn e evpn vni 1000 l2 rd auto route-target import auto route-target export auto ! end

#### **SPINE**

```
configure terminal
!
hostname SPINE
!
nv overlay evpn
feature ospf
feature bgp
feature nv overlay
!
interface Ethernet1/5
   description TO LEAF A
   no switchport
   medium p2p
   ip unnumbered loopback1
   ip ospf network point-to-point
   ip router ospf 1 area 0.0.0.0
   no shutdown
!
interface Ethernet1/6
   description TO LEAF B
   no switchport
   medium p2p
   ip unnumbered loopback1
   ip ospf network point-to-point
   ip router ospf 1 area 0.0.0.0
   no shutdown
!
interface Ethernet1/1
   description TO LEAF C
   no switchport
   medium p2p
   ip unnumbered loopback1
   ip ospf network point-to-point
   ip router ospf 1 area 0.0.0.0
   no shutdown
!
interface loopback1
   description OSPF & BGP ID
   ip address 10.255.255.254/32
   ip router ospf 1 area 0.0.0.0
!
router ospf 1
   router-id 10.255.255.254
!
router bgp 65535
   router-id 10.255.255.254
   address-family ipv4 unicast
   address-family l2vpn evpn
     retain route-target all
   neighbor 10.255.255.1
     remote-as 65535
     update-source loopback1
     address-family ipv4 unicast
     address-family l2vpn evpn
       send-community
       send-community extended
       route-reflector-client
   neighbor 10.255.255.2
     remote-as 65535
     update-source loopback1
     address-family ipv4 unicast
     address-family l2vpn evpn
       send-community
       send-community extended
```

```
 route-reflector-client
  neighbor 10.255.255.3
    remote-as 65535
     update-source loopback1
     address-family ipv4 unicast
    address-family l2vpn evpn
      send-community
      send-community extended
      route-reflector-client
!
```

```
end
```
## **Verify**

Run the command **show system nve infra-vlans** and ensure the vlan is shown under **Currently active infra Vlans**.

### **LEAF A**

LEAF\_A# show system nve infra-vlans Currently active infra Vlans: 777 Available Infra Vlans : 7-264,266-511,519-776,778-1023,1031-1288,1290-1535,1543-1800,1802-2047,2055- 2312,2314-2559,2567-2824,2826-3071,3079-3336,3338-3583,3591-3848,3850-3967 \*Configuration of two infra-vlans which are 512 apart is not allowed. Ex: 4, 516 are not allowed to be configured together LEAF\_A#

### **LEAF B**

LEAF\_B# show system nve infra-vlans Currently active infra Vlans: 777 Available Infra Vlans : 7-264,266-511,519-776,778-1023,1031-1288,1290-1535,1543-1800,1802-2047,2055- 2312,2314-2559,2567-2824,2826-3071,3079-3336,3338-3583,3591-3848,3850-3967 \*Configuration of two infra-vlans which are 512 apart is not allowed. Ex: 4, 516 are not allowed to be configured together LEAF\_B#

**Note**: Layer 3 physical interfaces is the recommendation to be used as uplinks to transport VXLAN traffic in the fabric. Layer 3 sub-interfaces are not supported. To use interface vlans to transport VXLAN traffic, ensure the vlan is also identified with the command **system nve infra-vlans** over the vPC peer-link.

## **Troubleshoot**

In the event that LEAF A switch suffers from an uplink failure and it no longer connects directly to the SPINE switch, reachability can still be accomplished with the infra-vlan over the vPC peer-link used as a backup uplink towards the SPINE switch.

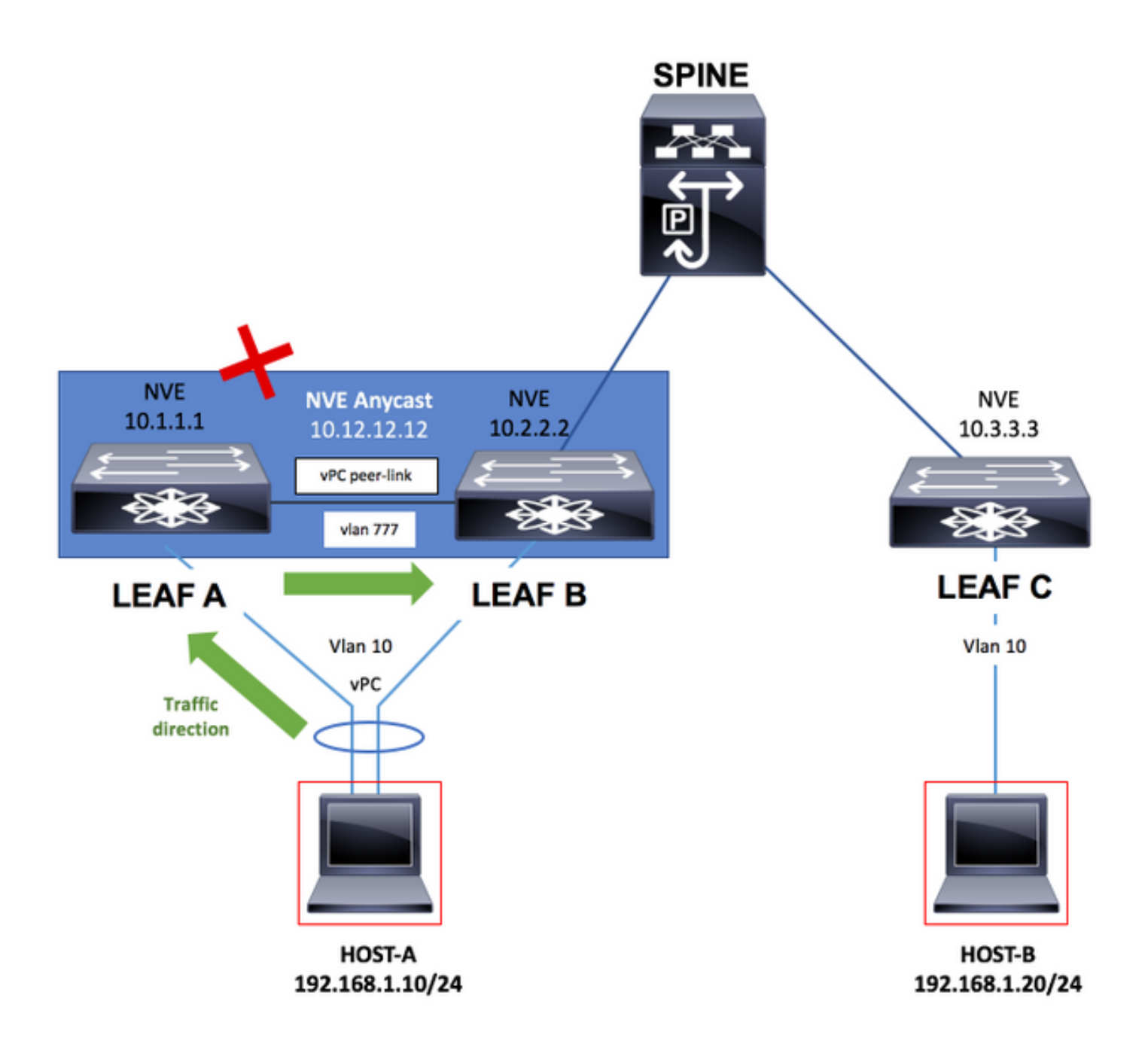

### **LEAF A**

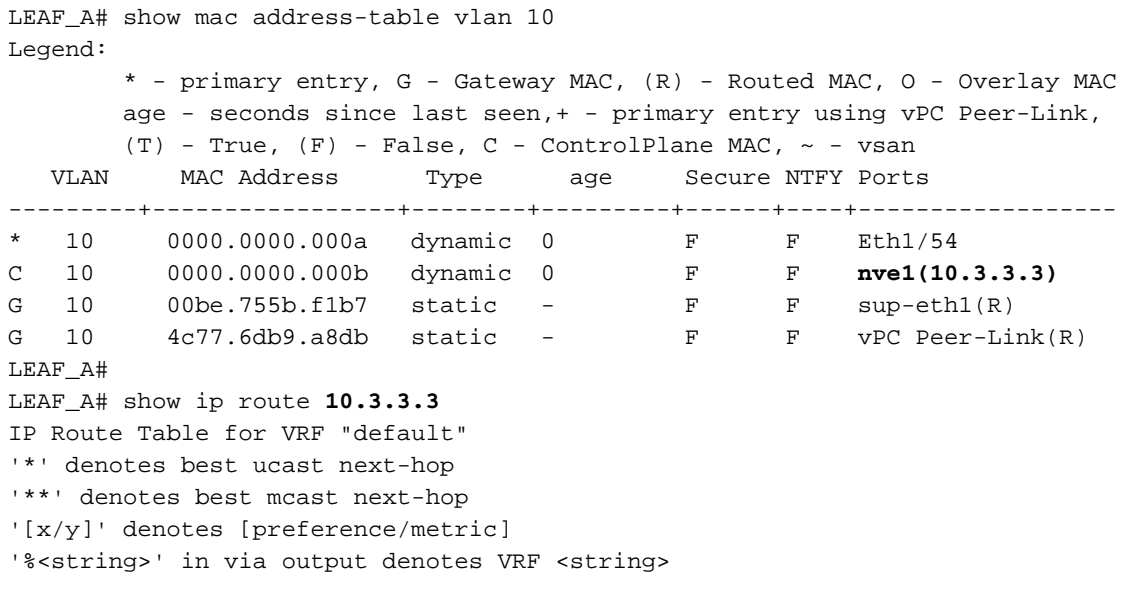

 \*via 10.1.2.2, **Vlan777**, [110/49], 00:01:39, ospf-1, intra LEAF\_A# LEAF\_A# show system nve infra-vlans **Currently active infra Vlans: 777** Available Infra Vlans : 7-264,266-511,519-776,778-1023,1031-1288,1290-1535,1543-1800,1802-2047,2055- 2312,2314-2559,2567-2824,2826-3071,3079-3336,3338-3583,3591-3848,3850-3967 \*Configuration of two infra-vlans which are 512 apart is not allowed. Ex: 4, 516 are not allowed to be configured together LEAF\_A#